※ 본 설명서는 손님의 편의를 위해 요약된 설명서로, 자세한 내용은 반드시 KEB하나은행 영업점 직원을 통해 안내 받으시길 바랍니다.

# Hana **Q Smart Branch** 손님용 설명서

## 컴퓨터로 진행하시다가 오류 발생시 원격지원 T: 1599-1111( 0번 → 3번 → 2번)

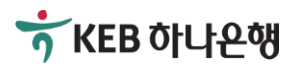

# 1. 신규로 대출신청하기

- 1-1. 전체 흐름 알아보기
- 1-2. Smart Branch에 접속하기주1)
- 1-3. Smart Branch에서 대출신청하기
- 1-4. 승인 후 서류작성 및 약정/실행하기

※ 주1) 업체 전용 Smart Branch의 경우 영업점 직원이 알려드린 별도의 주소로 접속하시면 됩니다.

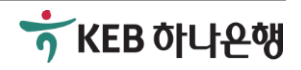

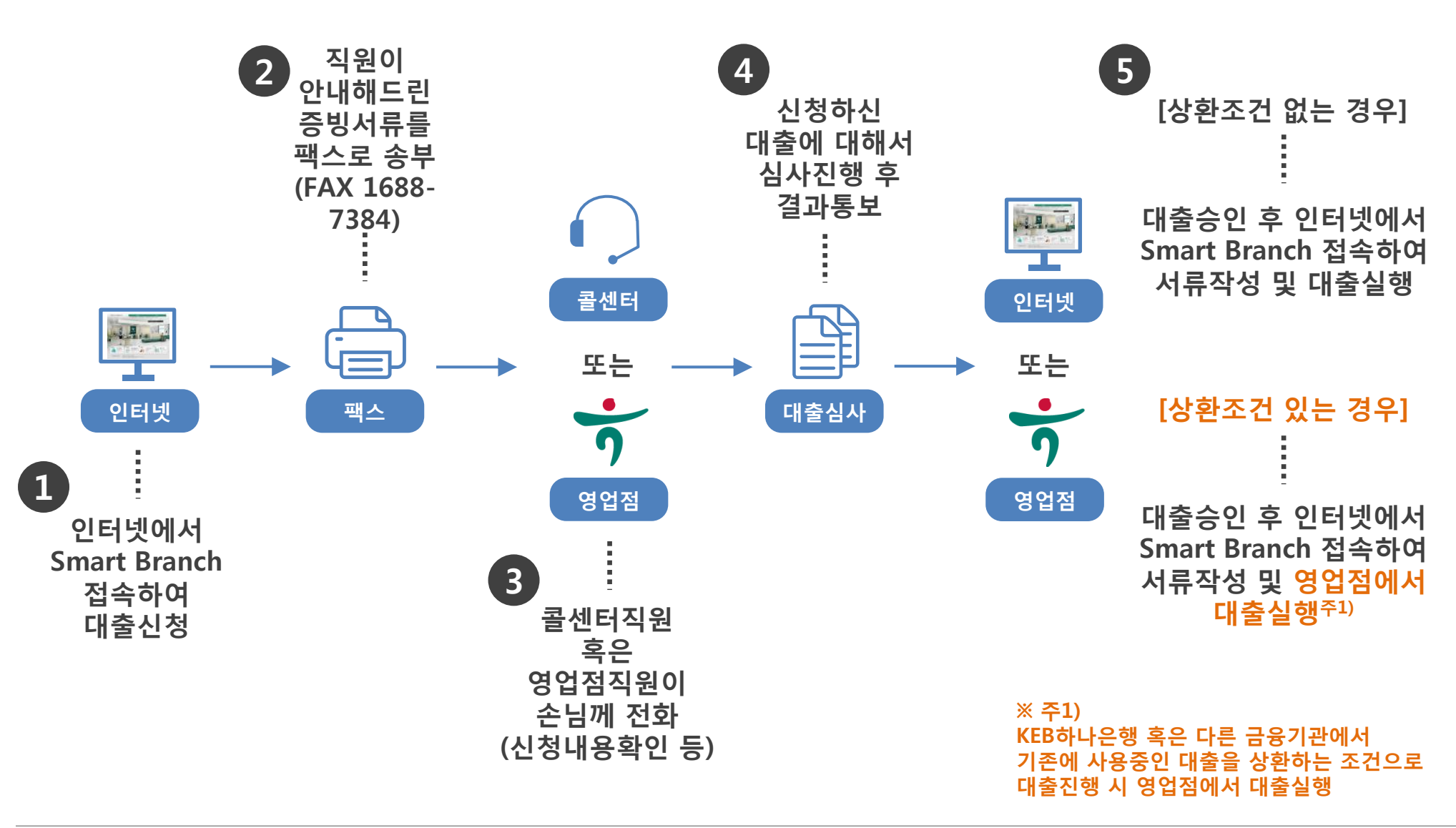

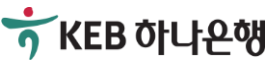

## 1-2. Smart Branch에 접속하기(영업점용)

## [신규로 대출신청하기]

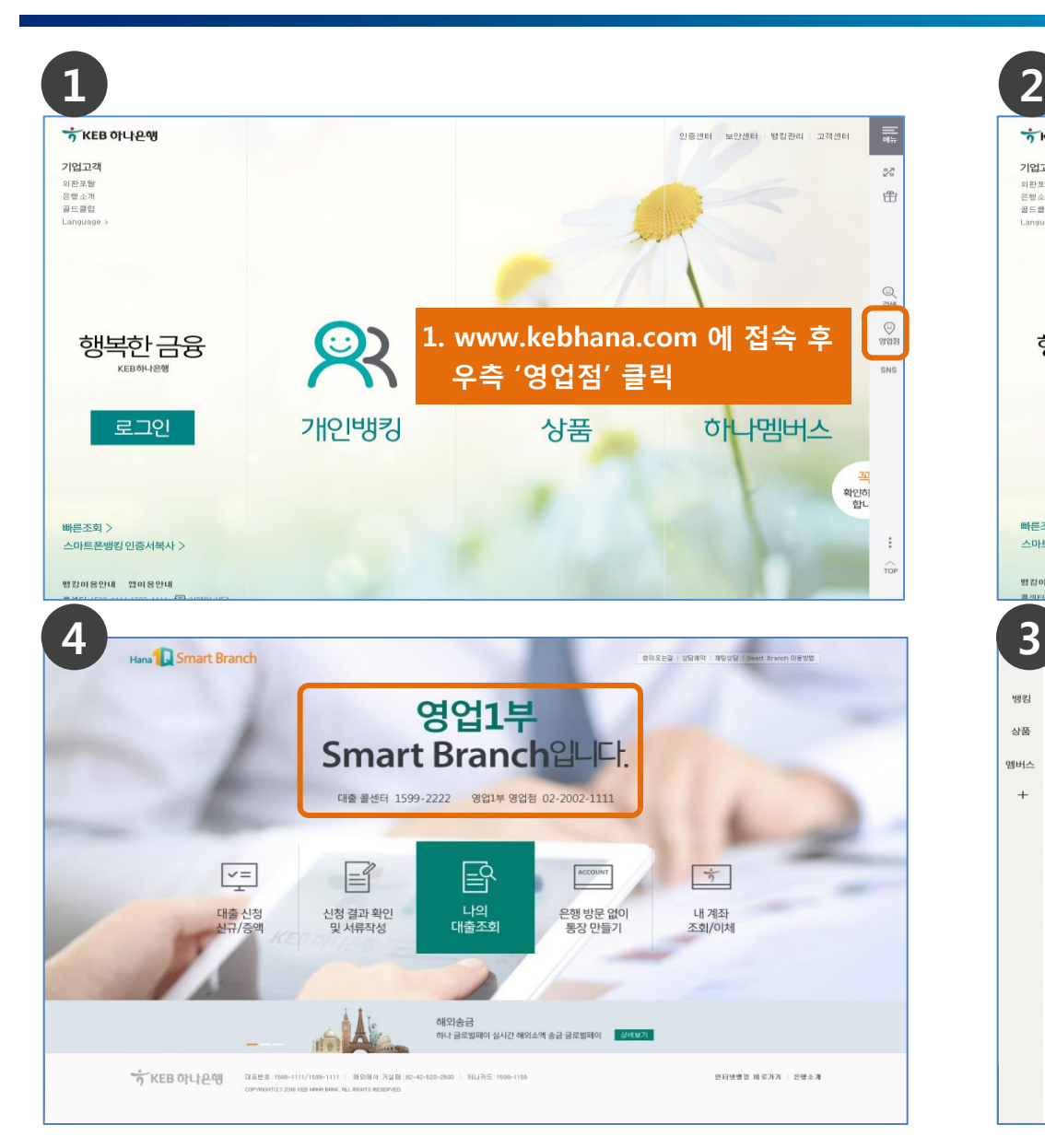

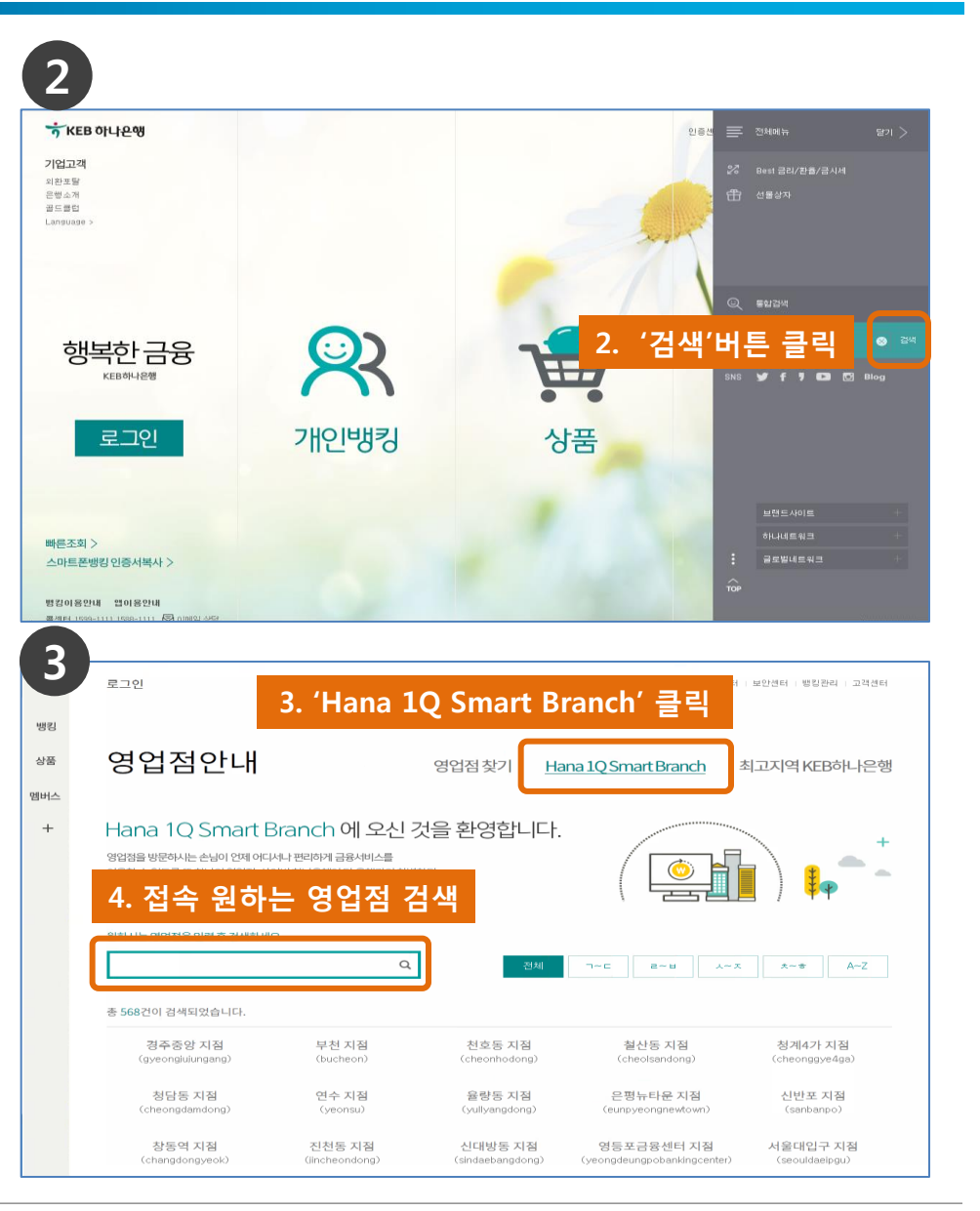

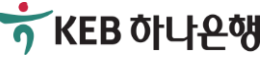

## 1-3. Smart Branch에서 대출신청하기

## [신규로 대출신청하기]

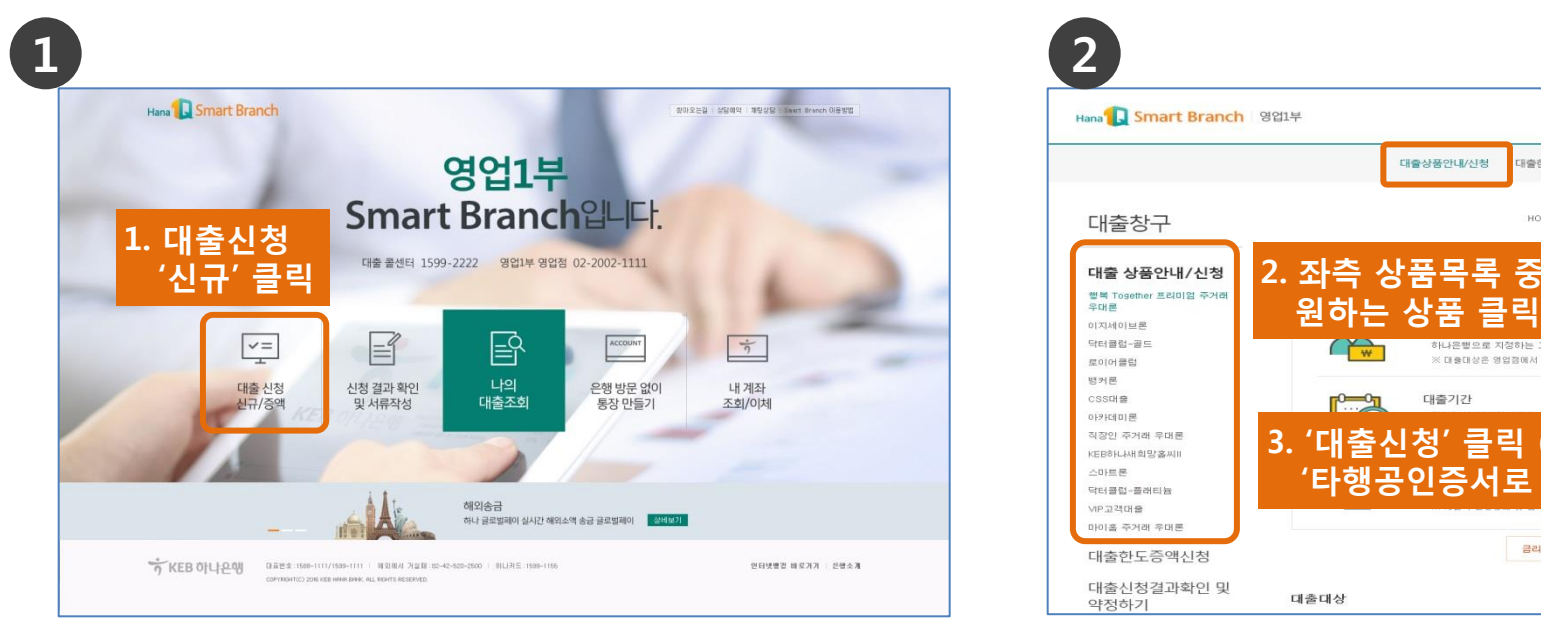

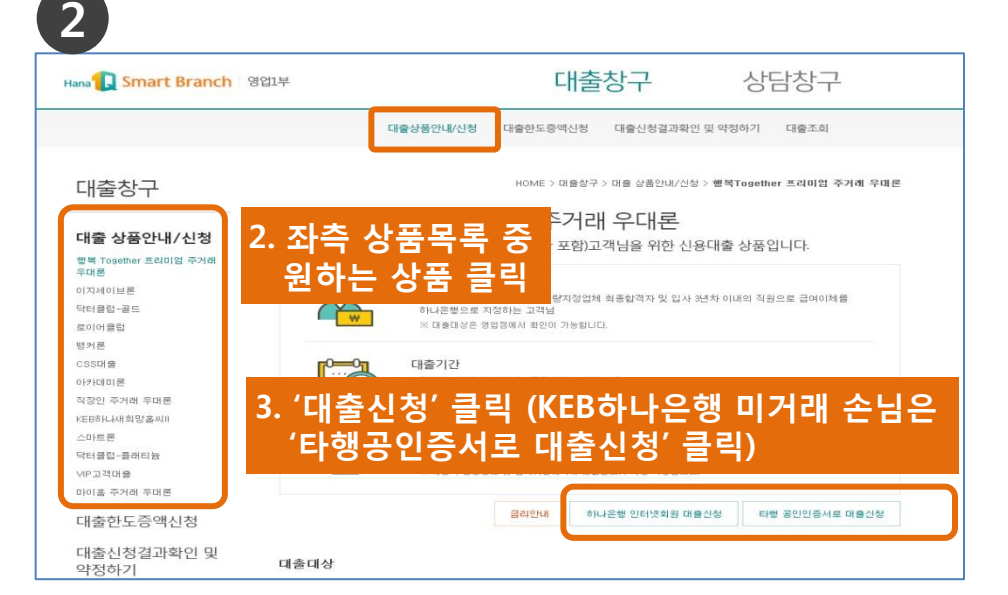

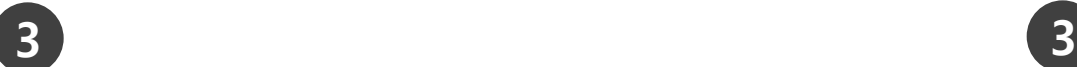

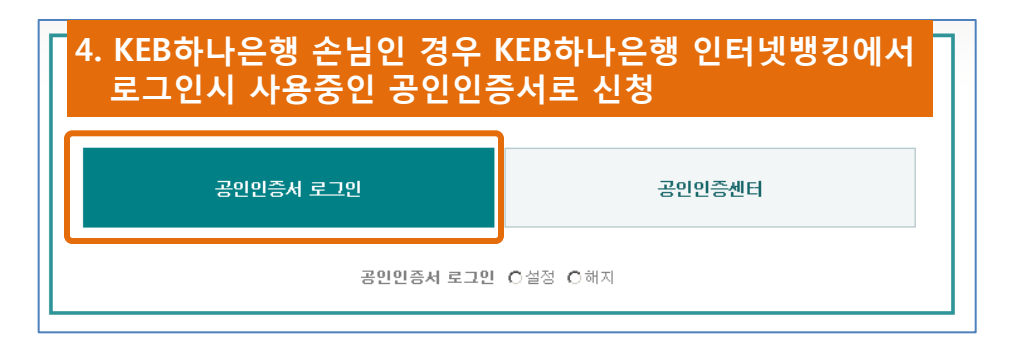

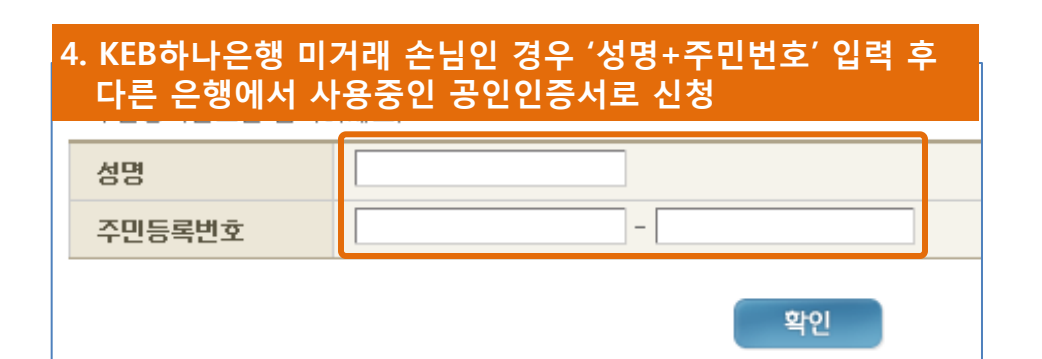

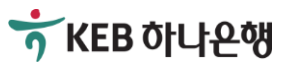

## 1-3. Smart Branch에서 대출신청하기 기술 기술 기술 기술 기술 이 기

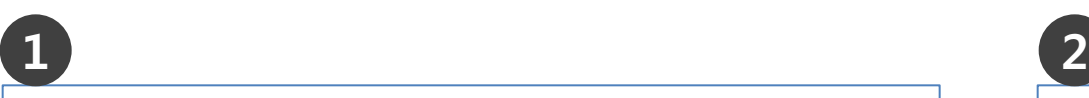

#### ■ 개인(신용)정보 조회 동의서

### (주)하나은행 귀중 [귀 행]과의 (금융)거래와 관련하여 [귀 행]이 본인의 개인(신용)정보를 조회하고자 하는 경우에는 「신용정보의 이용 및 보호에 관한 법률」 제15조 제2항, 제32조 제2항, 제33조 및 제34조, 드개인정보 보호법」 제15조 제1항 제1호, 제17조 제1 항 제1호, 제24조 제1항 제1호, 제24조익2에 따라 본인의 동의가 필요합니다 1. 개인(신용)정보의 수집·미용에 관한 사항 ▶ 개인(신용)정보의 수집·미용 목적 귀하의 개인(신용)정보는 당행과의 (금융)거래와 관련하며 신용조회회사 또는 신용정보집중기관에 귀하의 개인(신용)정 보를 조회하기 위한 목적으로 수집·미용됩니다. 5. '개인(신용)정보 조회 동의서' 등 ▶ 수집·미용할 개인(신용)정보의 항목 기본 동의서 작성 수집·마용되는 귀하의 개인(신용)정보는 다음과 같습니다 - 개인(신용)정보: [성명, 고유식별정보 또는 국내거소산<mark>고만오, 수소, 산화만오 등 원득서!</mark>! • 본인은 귀행이 위 목적으로 본인의 개인(신용)정보를 수집·미용하는 것에 동의합니다 ○ 동의하지않음 ○ 동의함 • 본인은 귀행이 위 목적으로 다음과 같은 본인의 고유식별정보를 수집·이용하는 것에 동의합니다 ○ 동의하지않음 ○ 동의함 [@ 고유식별정보: [주민등록번호, 여권번호, 외국인등록번호]  $\frac{1}{2}$ 은 본 동의서의 내용을 미해하였으며, 개인(신용)정보 수집·미용 및 제공 관련 고객 권리 안내문을 수령하였다. 그러나 지역 그 시<br>-.<br>- 습니다.(고객권리안내문을 확인하지 않을 시 대출 신청이 제한됩니다.) 고객권리안내문 다운로드 ▶ 지금부터 대출신청을 위해 입력하실 개인정보가 KEB하나은행 고객정보로 자동 변경되는데 동의하십니까? -입력 개인정보 예사 : 고객명 / 자택전화번호 / 직장전화번호 / 미메일 주소 / 자택주소 / 직장명 / 부서명 / 직장주소 등 -※ 단, 휴대폰 변호 정보는 KEB하나은행 고객 정보로 자동변경되지 않습니다 ○ 동의하지않음 ○ 동의함 <mark>Ⅰ</mark> 본인은 본 신청대출의 승인완료시 등록<mark>된 <del>렌드폰 변호로 CMC 통보됨</del>에 동의합니다.</mark> ○ 동의하지않음 ○ 동의함 6. '확인' 클릭 후

확인

#### ◘ 필수 개인(신용)정보 수집 이용 및 제공 동의서(가계여신 금융거래)

#### (주) 하나은핸 귀중

[귀 행]과의 여신(금융)거래와 관련하여 [귀 행]이 본인의 개인(신용)정보를 수집·이용하거나 제3자에게 제공하고자 하는 경우에는 그산용정보의 미용 및 보호에 관한 법률」 제15조 제2학, 제32조 제1학, 제33조 및 제34조, 그개인(산용)정보 보 호법」 제15조 제1항 제1호, 제17조 제1항 제1호, 제24조 제1항 제1호, 제24조의2에 따라 본인의 동의가 필요합니다.

▶며신 등 (금융)거래라 함은 은행업무(며신), 겸영업무(신용카드 등), 부수업무(보증, 팩토링 등)와 관련된 거래를 의미합 LIEK

- \* 필수정보에 대한 동의만으로 계약 체결이 가능합니다.
- 1. 개인(신용)정보의 수집·미용에 관한 사항

#### 수집·미용 목적

■(금융)거래관계의 설정 며부 판단

• 개인[신용]정보의 수집 ·미용에 관한 사항 중 수집·미용 동의며부 귀 행이 위 목적으로 본인의 개인(신용)정보를 수집·미용하는 것에 동의합니다. C 동의하지않음 C 동의함

개인[신용]정보의 수집 ·미용에 관한 사항 중 고유식별정보 동의여부 귀 행이 위 목적으로 본인의 고유식별정보를 수집·미용하는 것에 동의합니다. C 동의하지않음 C 동의함 \* 교유식별정보는 개인정보보호법 제 24조에 규정된[주민등록번호, 며권번호, 운전면허번호 국인등록번호]를 의미합니다. 단, 주민등록번호는 법령에서 구체적으로 그 처리를 요구하거나 허용한 경우에 한합니다.

• 개인[신용]정보의 제공에 관한 사항 중 개인(신용)정보 제공 동의며부 귀 행이 위와 같이 본인의 개인(신용)정보를 제공하는 것에 동의합니다 • 개인[신용]정보의 제공에 관한 사항 중 고유식별정보 제공 동의여부

귀 행이 위 목적으로 본인의 고유식별정보를 제공하는 것에 동의합니다

#### 2. 개인(신용)정보의 제공·조회에 관한 사항 ▶ 제공·조회대상 기관 귀하의 개인(신용)정보는 다음과 같은 기관에 제공·조회됩니다. - 신용조회회사: [서울신용평가정보(주), 코리아크레딧뷰로(주), LFOI스평가정보㈜, 한국기업데이터(주), LFOI스티앤비 (주). ㈜마크레더블 등1 - 신용정보집중기관: [한국신용정보원, 전국은행면합회, 며신금융협회 등] ※ 신용조회회사 및 신용정보집중기관의 세부 현황은 [당 행]홈페이지 [http://www.hanabank.com]에서 확인하실 수 있습니다. 동 사항의 변경이 있을 경우에는 홈페이지에 변경 내용을 게시합니다. ▶ 제공·조회의 목적 귀하의 개인(신용)정보는 당행과의 (금융)거래와 관련하며 신용조회회사 또는 신용정보집중기관에 귀하의 개인(신용)정 보를 조회하기 위한 목적으로 제공됩니다.  $O$  동의하지않음  $O$  동의함 › 본인은 귀행이 위 목적으로 본인의 개인(신용)정보를 제공·조회하는 것에 동의합니다.

 $O$  동의하지않음  $O$  동의합 • 본인은 귀행이 위 목적으로 다음과 같은 본인의 고유식별정보를 제공·조회하는 것에 동의합니D Ⅰ☞ 고유식별정보: [주민등록변호, 며권변호, 외국인등록변호]

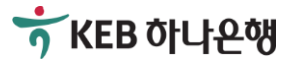

C 동의하지않음 O 동의함

C 동의하지않음 C 동의함

공인인증서 서명

# 1-3. Smart Branch에서 대출신청하기 기술 기술 기술 기술 이 기

 $\overline{1}$  2 ■ 대출신청을 위한 정보입력 단계입니다 ◎ 지금부터 입력하시는 사항은 '신용정보의 이용 및 보호에 관한 법률'에 의거하여 절대 비밀이 보장됩니다. ◘ 개인정보 ('\*'는 필수입력정보입니다) 7. 기본 '개인정보' 입력 즈미드로버ㅎ 한글성명 自卫星 전택  $\overline{\mathbf{r}}$ \* 미메일주소  $\overline{a}$ 전택되 전택 되 \* 전화번호 \* 휴대폰번호 우편번호검색 구조형태 \* 자택주소 주 소 상세주소 ⊙ 가족과 함께 거주 ⊙ 가족과 따로 거주 ⊙ 기존 ○ 미혼 ○ 무응답 결혼여부 가족동거사항  $O$  무용답 전택하세요 - -\* 주거사항 선택하세요 - -\* 거주기간 · 대출 상담 및 안! .<br>아침대 쉐다 여어져 지의미 저장로 드리 메저미이 L 여라워르 저화하고대하며 조사가 버리나!

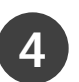

### 11. 신청완료 메시지 확인

### 심최침 고객님의 대출신청이 정상적으로 완료되었습니다

자세한 대출 상담 및 안내를 위하여 해당 영업점 직원이 신청서에 입력하신 연락처로 전화를 드릴 예정이며. 해당 영업점의 대출 심사 완료 후 "대출신청결과확인" 화면에서 대출 약정 및 실행을 하시기 바랍니다. (※ 대출승인 완료시 안내 SMS 발송되오니, 참고하시기 바랍니다.)

하나은행을 이용해주셔서 감사합니다.

### 12. 소득서류와 재직서류 등 직원에게 안내 받은 서류를 팩스번호 '1688-7384'로 송부

8. '직장정보' 입력 ▶ 직장정보 ('\*'는 필수입력정보입니다) \* AY 직장조회 \* 직장명 \* 직위 |◎ 정규직 ◎ 계약직 ◎ 용역직 ◎ 휴직(정 년 개월 재직구분 잔여계약기간 규직) C 휴직(계약직) C 기타 |□ 8자리로 입력 예)20090501 전택지 \* 입 사년<sup>월일</sup> \* 서화번호 우편번호검색 \* 직장주소 상세주소 만원 만원 \* 연소득 가족소득 만원 배우자소득

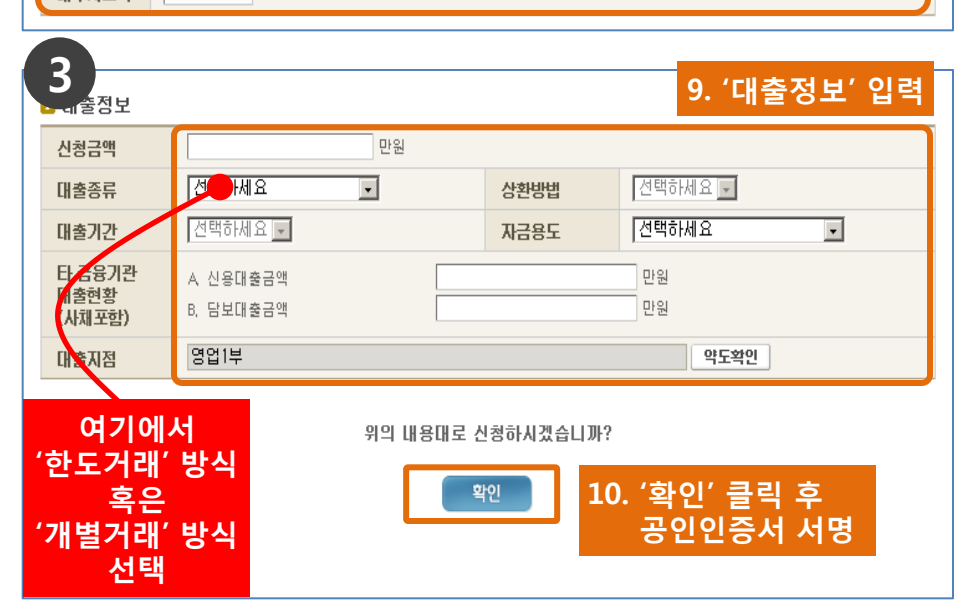

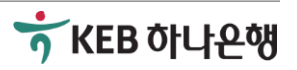

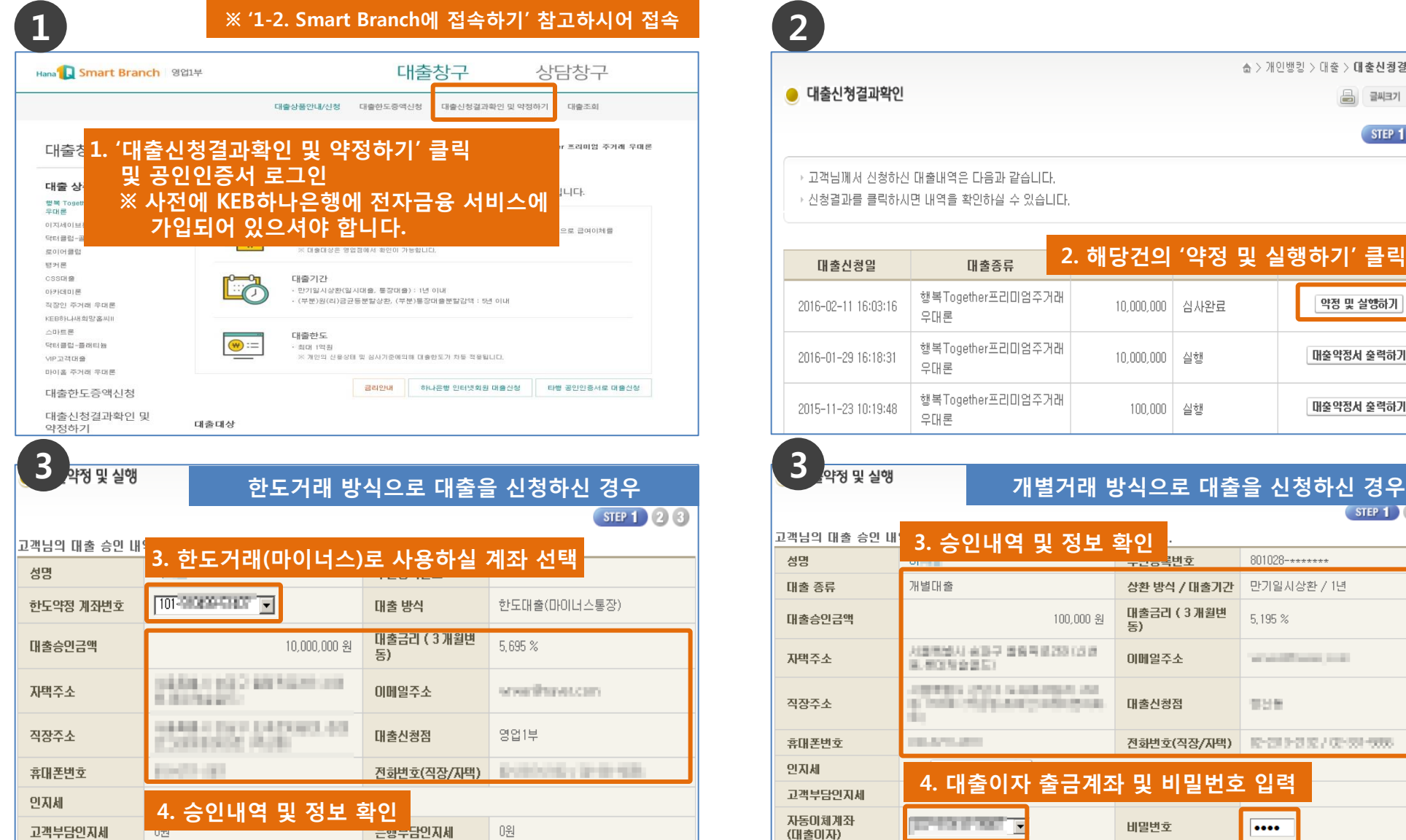

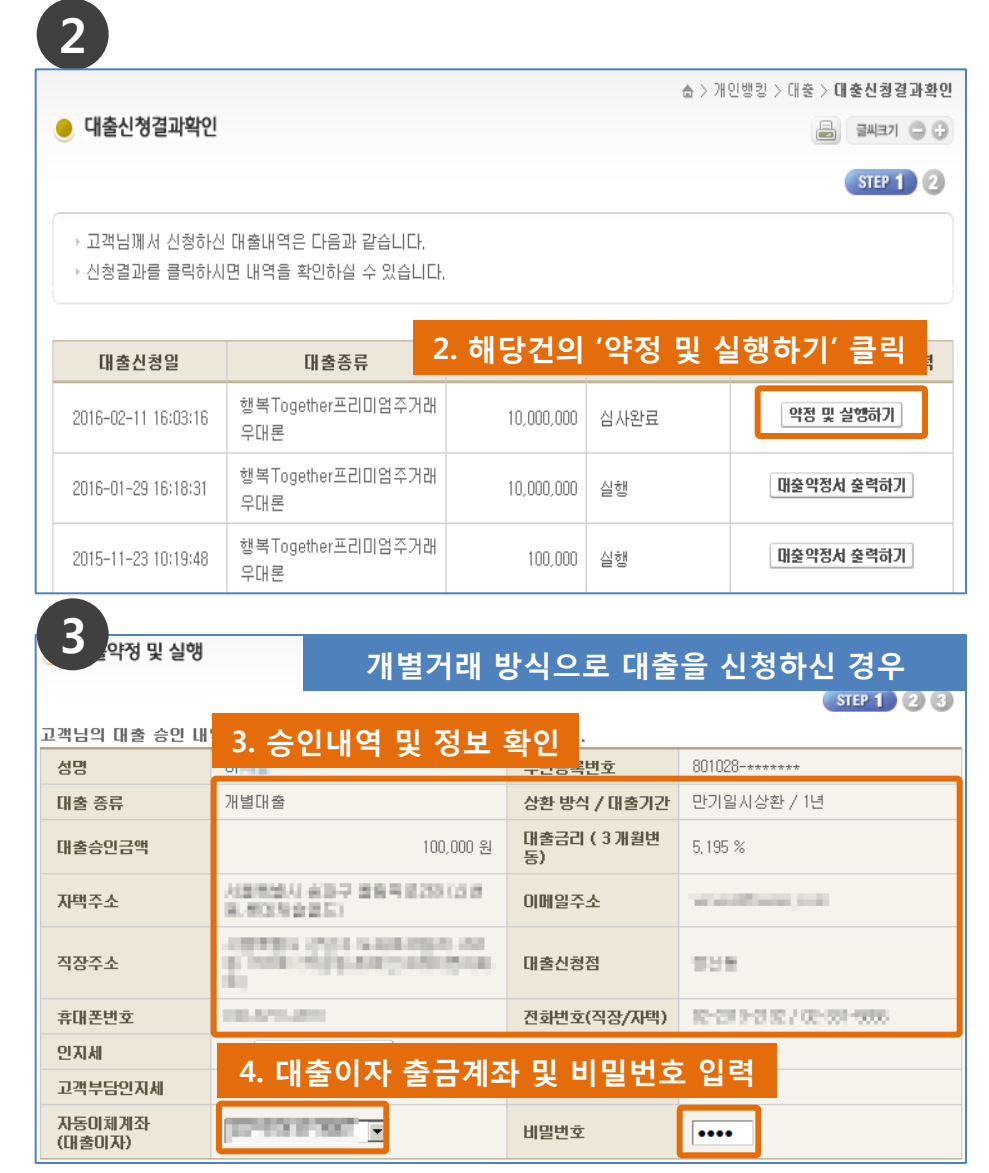

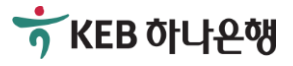

## [신규로 대출신청하기]

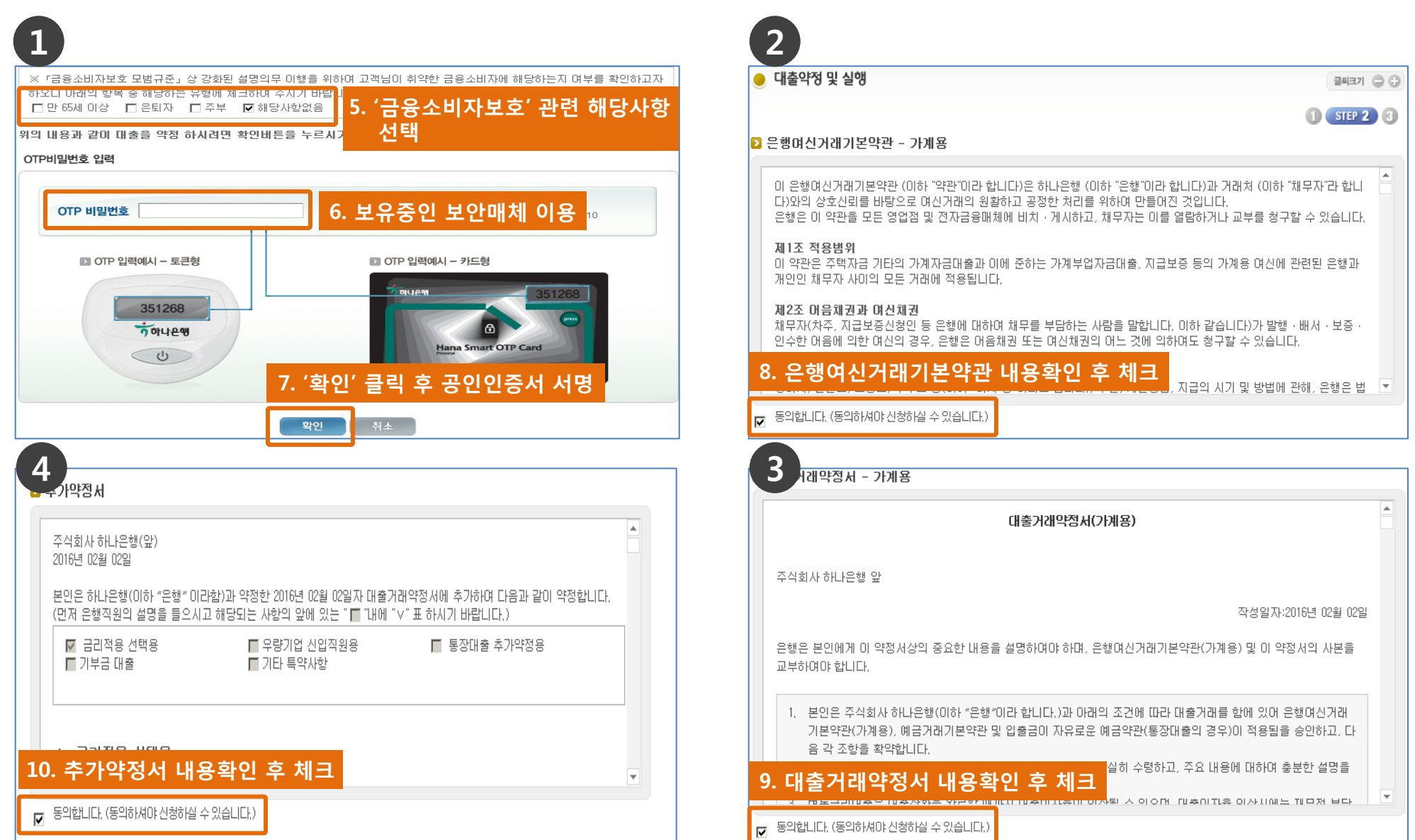

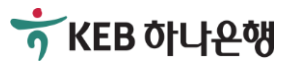

7 KEB 하나욘행

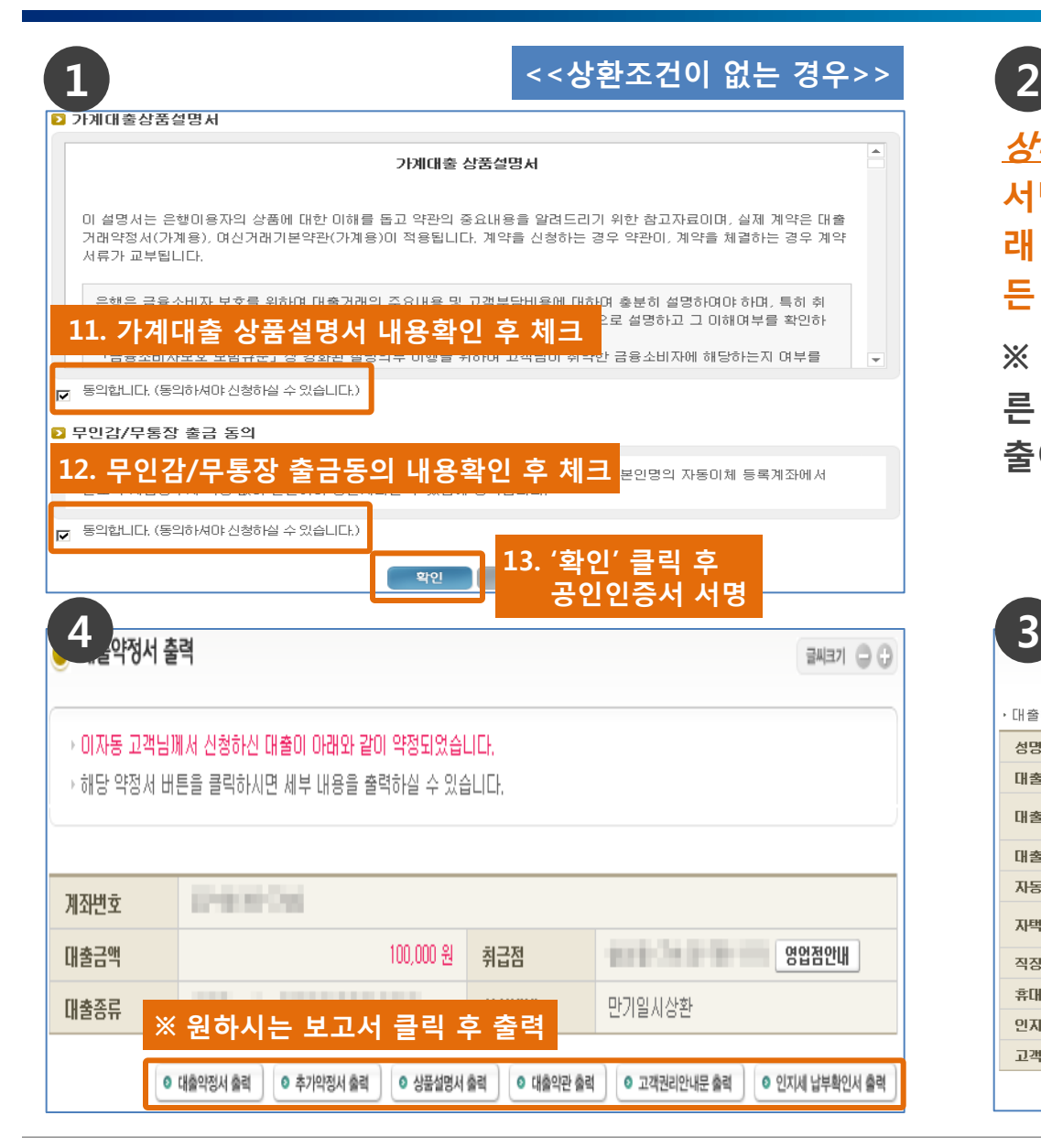

10

*상환조건* 없는 경우 좌측의 확인 클릭 후 공인인증서로 서명이 끝나면 한도거래 방식으로 약정되거나 개별거 래 방식으로 대출이 실행되어 계좌에 입금됨으로써 모 든 절차가 마무리 됩니다.

※ 여기서 *상환조건이란*, 기존에 KEB하나은행 혹은 다 른 은행에서 사용중인 대출을 상환하시는 조건으로 대 출이 승인된 것을 의미합니다.

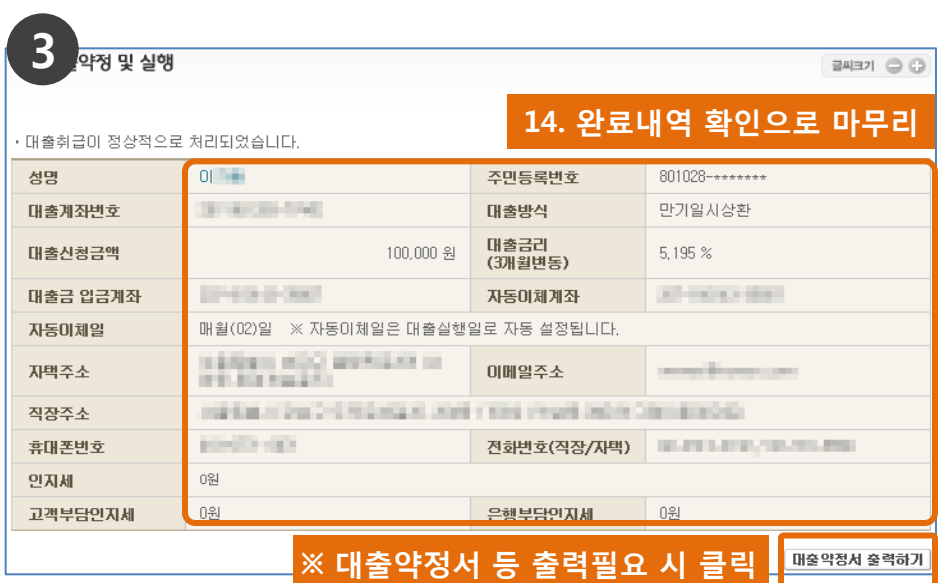

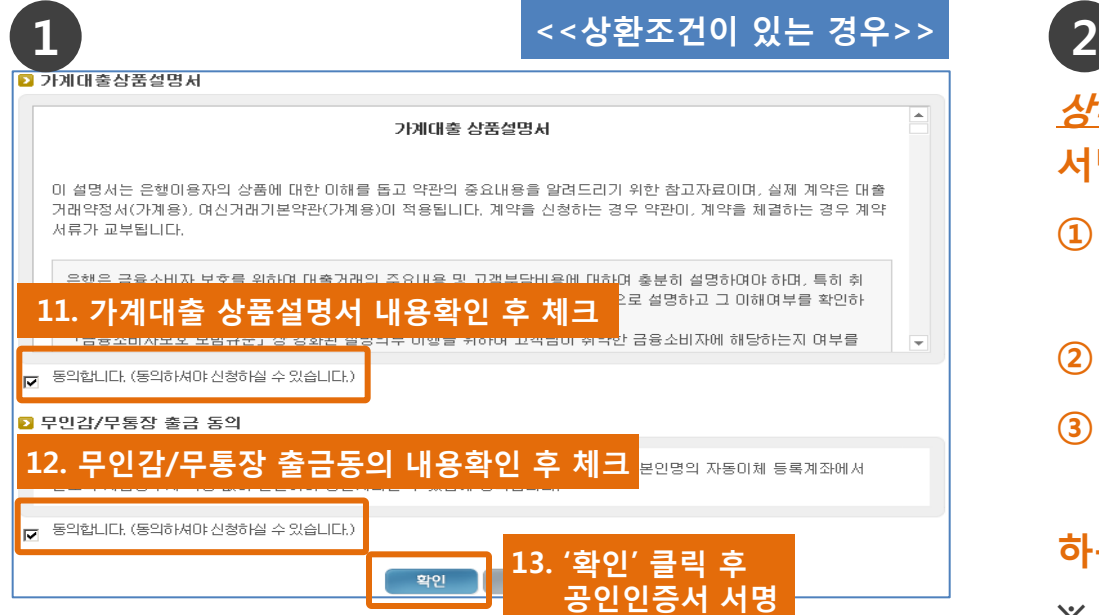

*상환조건* 있는 경우 좌측의 확인 클릭 후 공인인증서로 서명이 완료되시면,

- ① 대출관련 KEB하나은행의 통장과 도장(해당 시), 신 분증 등 직원이 안내 드리는 준비사항 확인
- ② 거래하시는 KEB하나은행 영업점을 방문(16시 이전)
- ③ 직원의 안내에 따라 기존 대출상환 및 증빙서류 (상환영수증 등)을 직원에게 제출

## 하는 것으로 모든 절차가 마무리 됩니다.

- ※ 여기서 *상환조건이란*, 기존에 KEB하나은행 혹은 다 른 은행에서 사용중인 대출을 상환하시는 조건으로 대출이 승인된 것을 의미합니다.
- ※ 유의사항: 상환조건이 있는 경우에는 반드시 16시 이전에 사이버하나은행에서 서류작성 완료 후 거래 하시는 KEB하나은행 영업점에 방문하셔야 합니다.
- ※ KEB하나은행 영업점의 운영시간은 09:00~16:00까 지입니다.(특화영업점 제외)

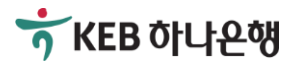

# 2. 대출한도 증액신청하기주1)

- 2-1. 전체 흐름 알아보기
- 2-2. Smart Branch에서 대출한도 증액신청하기
- 2-3. 승인 후 서류작성 및 약정하기
- ※ 주1) 대출한도 증액신청은 한도거래 방식으로 대출을 이용중인 경우에만 해당됩니다. 개별거래 방식으로 대출을 이용중인 경우에는 추가로 필요한 금액을 신규 신청하시거나 기존대출을 상환하는 조건으로 신규 신청하셔야 합니다.

(예시)

- ① 기존에 한도거래 방식으로 사용중인 한도 3천만원을 5천만원으로 증액하는 경우  $\rightarrow$  증액 후 금액인 5천만원으로 증액신청
- ② 기존에 개별거래 방식으로 사용중인 3천만원에서 추가로 2천만원이 더 필요한 경우 → 2천만원만 신규로 신청하거나 혹은 기존 3천만원을 상환하는 조건으로 5천만원을 신규로 신청

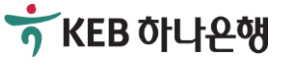

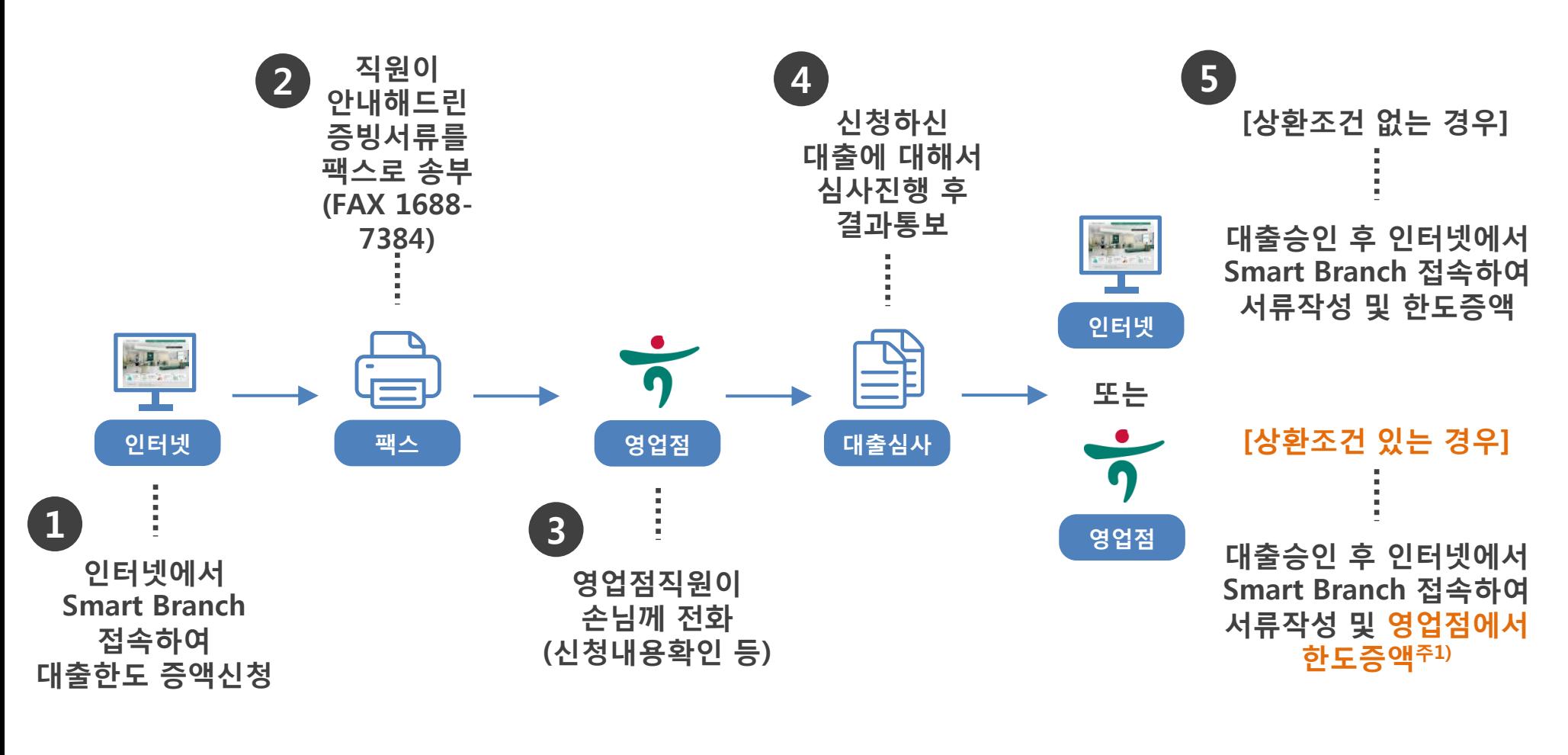

※ 주1) KEB하나은행 혹은 다른 금융기관에서 기존에 사용중인 대출을 상환하는 조건으로 대출진행 시 영업점에서 한도증액

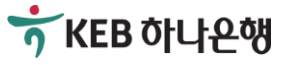

# 2-2. 대출한도 증액신청하기

## [대출한도 증액신청하기]

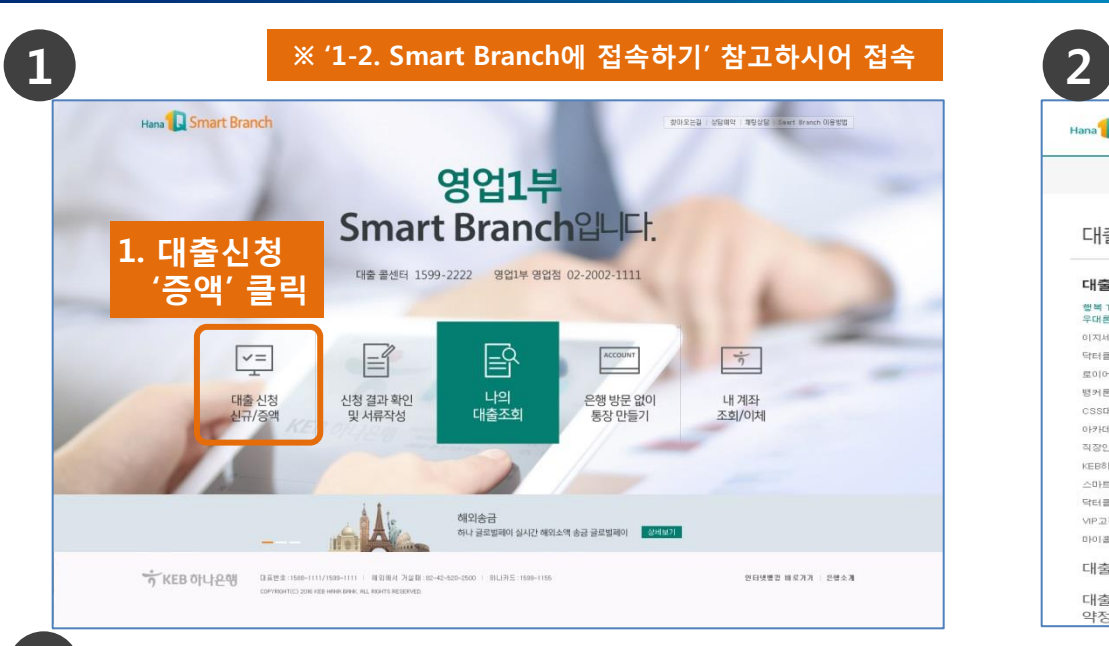

### 4

#### 신용)정보 조회 동의서 (주)하나은행 귀중 [귀 행]과의 (금융)거래와 관련하며 [귀 행]이 본인의 개인(신용)정보를 조회하고자 하는 경우에는 드신용정보의 이용 및 보호에 관한 법률」 제15조 제2항, 제32조 제2항, 제33조 및 제34조, 드개인정보 보호법」 제15조 제1항 제1호, 제17조 제1 항 제1호, 제24조 제1항 제1호, 제24조의2에 따라 본인의 동의가 필요합니다. 1. 개인 (신용)정보의 수집·미용에 관한 사항 ▶ 개인(신용)정보의 수집·미용 목적 귀하의 개인(신용)정보는 당행과의 (금융)거래와 관련하며 신용조회회사 또는 신용정보집중기관에 귀하의 개인(신용)정 보를 조회하기 위한 목적으로 수집·미용됩니다. 4. '개인(신용)정보 조회 동의서' 등 ▶ 수집·미용할 개인(신용)정보의 항목 기본 동의서 내용확인 후 작성 수집·미용되는 귀하의 개인(신용)정보는 다음과 같습니다. - 개인(신용)정보: [성명, 고유식별정보 또는 국내거소신고<mark>민호, 수소, 신화민호 등 번닥저]</mark> • 본인은 귀행이 위 목적으로 본인의 개인(신용)정보를 수집·미용하는 것에 동의합니다.  $O$  동의하지않음  $O$  동의함 • 본인은 귀행이 위 목적으로 다음과 같은 본인의 고유식별정보를 수집·미용하는 것에 동의합니다<mark>. ○ 동의하지않음 ○ 동의합</mark> 『그유식별정보: [주민등록변호, 여권변호, 외국인등록변호]

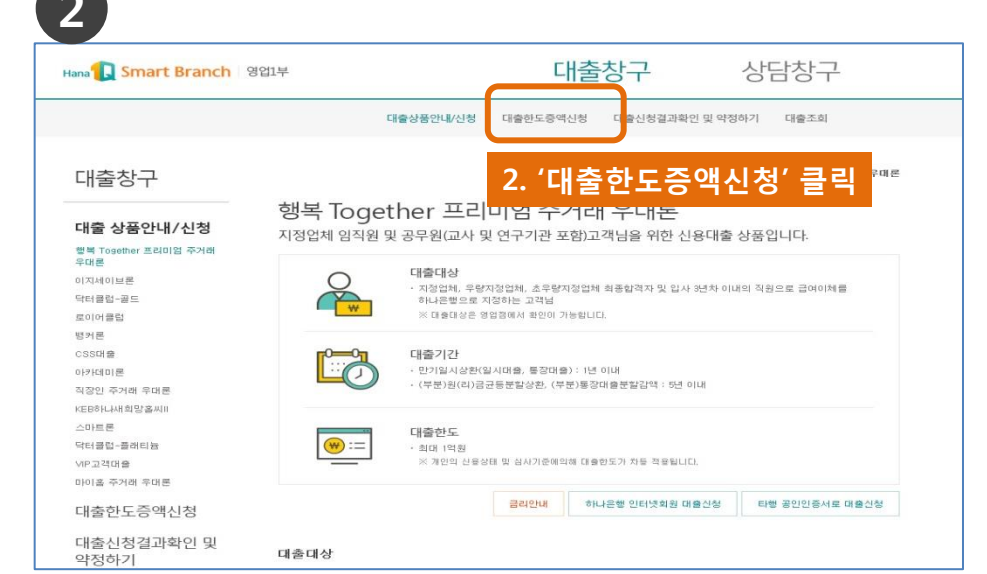

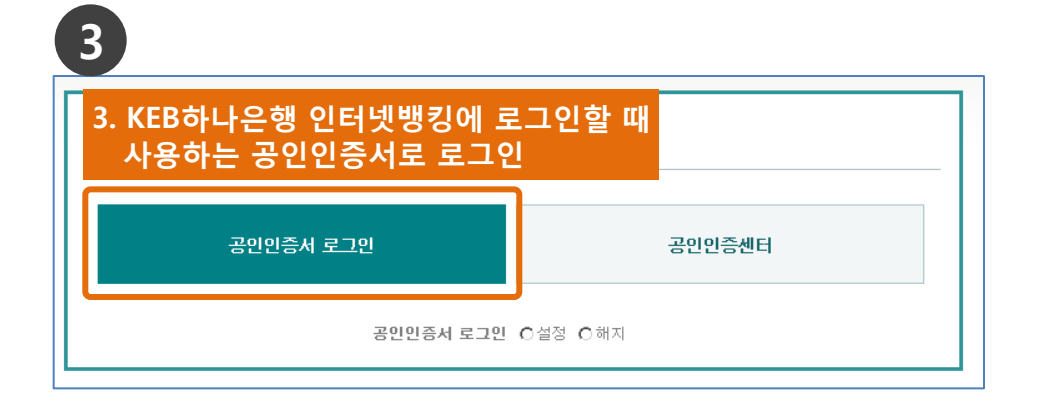

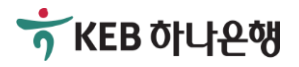

# 2-2. 대출한도 증액신청하기

## [대출한도 증액신청하기]

l a

 $\overline{1}$  2

#### ■ 필수 개인(신용)정보 수집·미용 및 제공 동의서(가계며신 금융거래)

#### (주) 하나은행 귀중

[귀 행]과의 며신(금융)거래와 관련하며 [귀 행]이 본인의 개인(신용)정보를 수집·미용하거나 제3자에게 제공하고자 하는 경우에는 『신용정보의 마용 및 보호에 관한 법률』 제15조 제2항, 제32조 제1항, 제33조 및 제34조, 『개인(신용)정보 보 호법」 제15조 제1항 제1호, 제17조 제1항 제1호, 제24조 제1항 제1호, 제24조의2에 따라 본인의 동의가 필요합니다.

▶며신 등 (금융)거래라 함은 은행업무(며신), 겸영업무(신용카드 등), 부수업무(보증, 팩토링 등)와 관련된 거래를 의미합 LIEF.

\* 필수정보에 대한 동의만으로 계약 체결이 가능합니다.

#### 1. 개인(신용)정보의 수집·미용에 관한 사항

수집·미용 목적

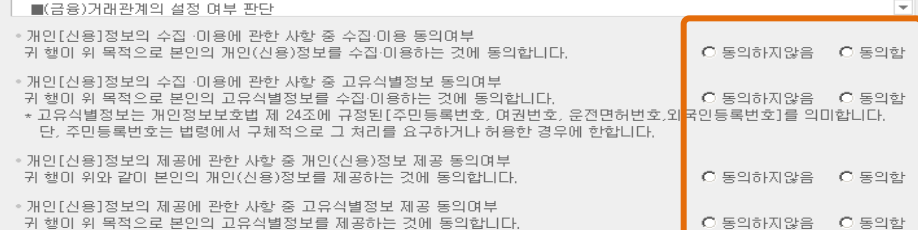

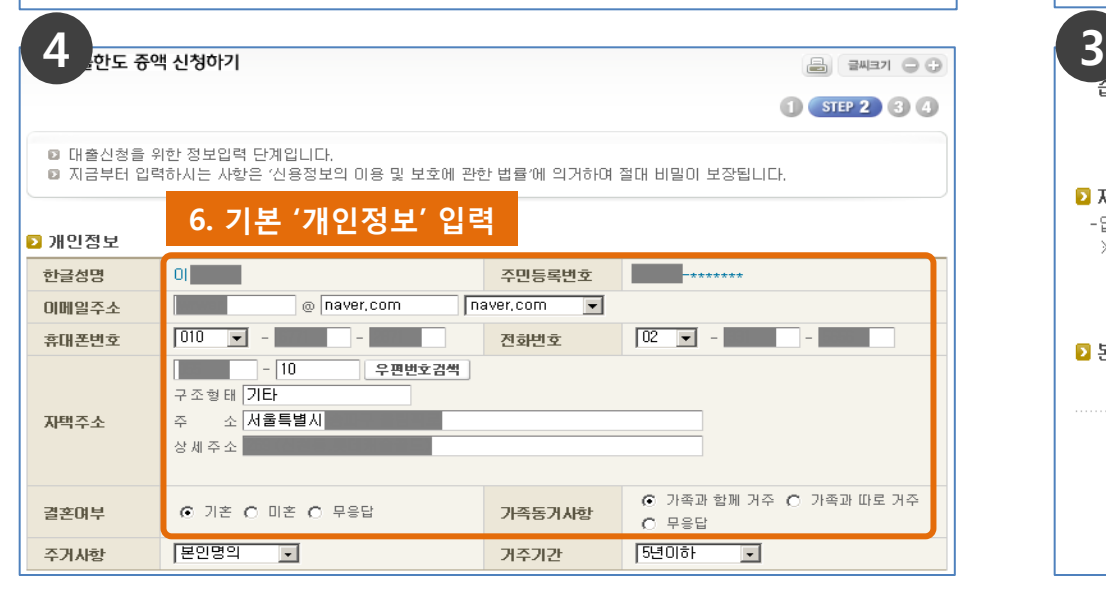

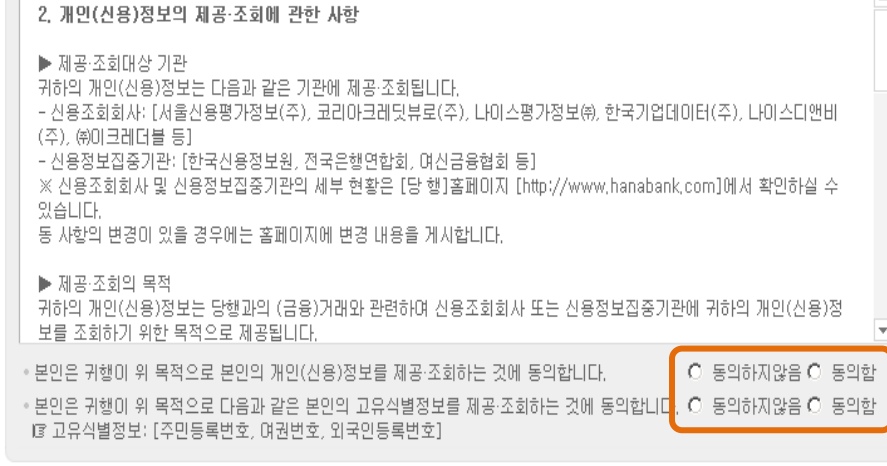

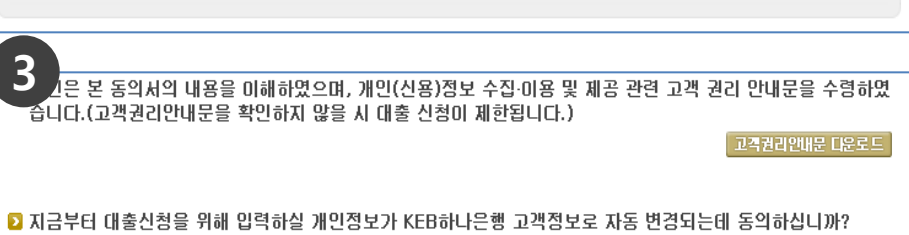

-입력 개인정보 예시 : 고객명 / 자택전화번호 / 직장전화번호 / 미메일 주소 / 자택주소 / 직장명 / 부서명 / 직장주소 등 ※ 단, 휴대폰 변호 정보는 KEB하나은행 고객 정보로 자동변경되지 않습니다.

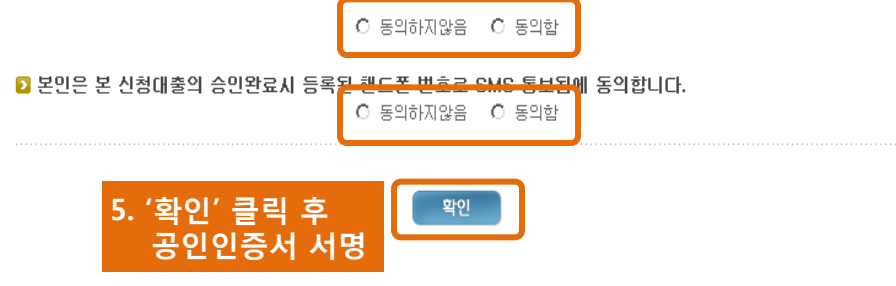

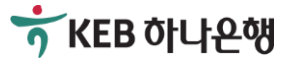

# 2-2. 대출한도 증액신청하기

## [대출한도 증액신청하기]

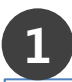

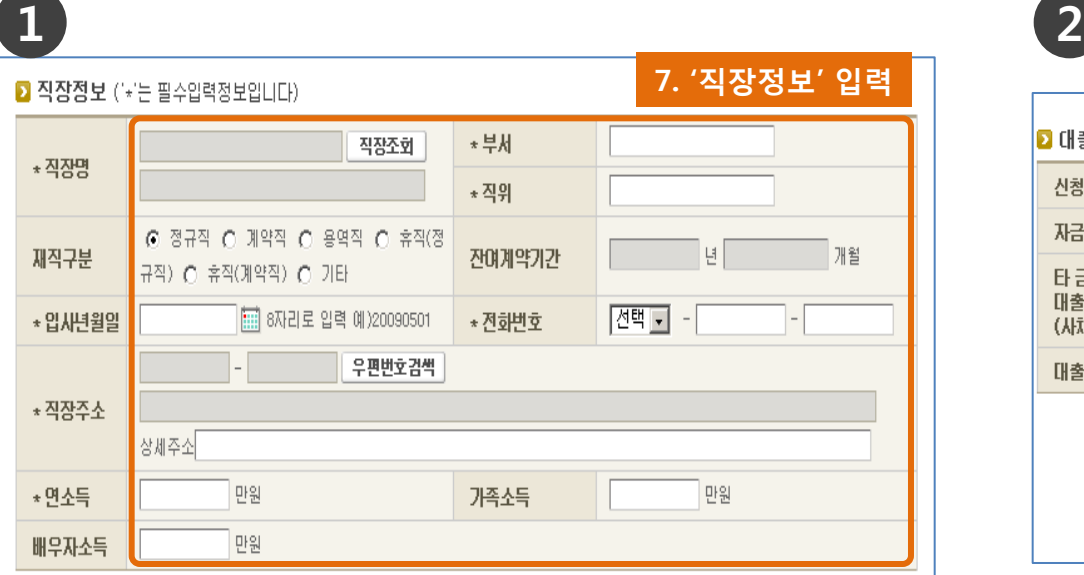

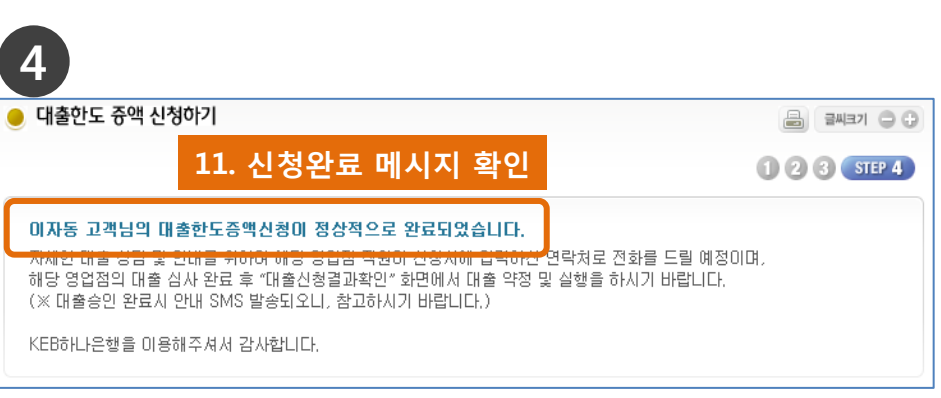

# 7. '직장정보' 입력 8. '대출정보' 입력(증액 후 대출 금액을 입력)

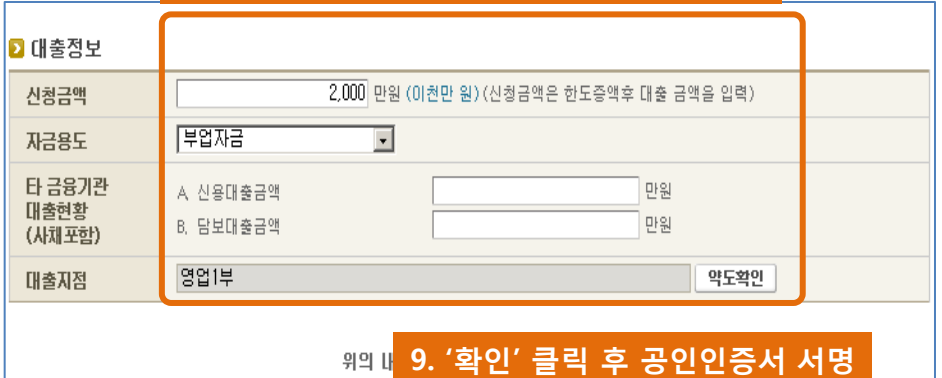

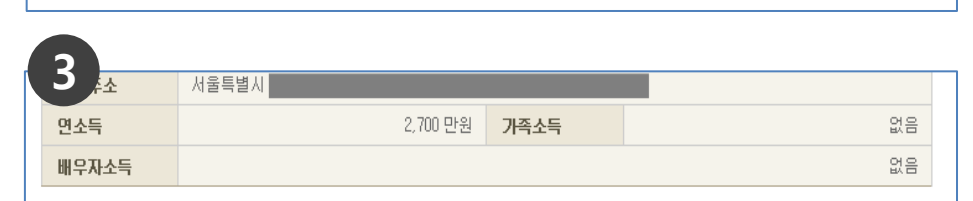

확인

### ◘ 대출정보

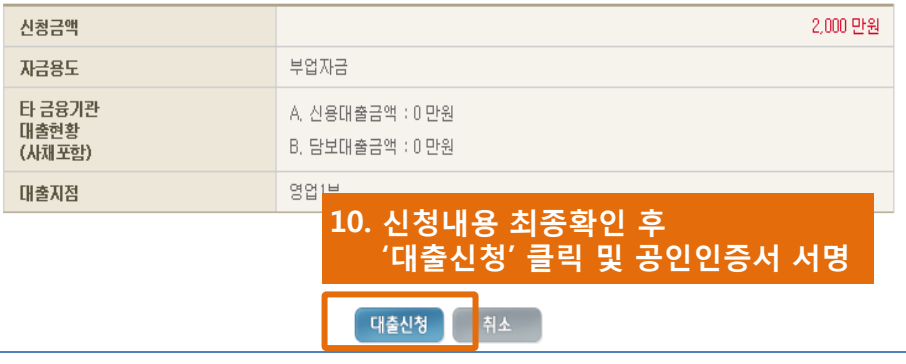

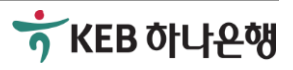

# 2-3. 승인 후 서류작성 및 약정하기

## [대출한도 증액신청하기]

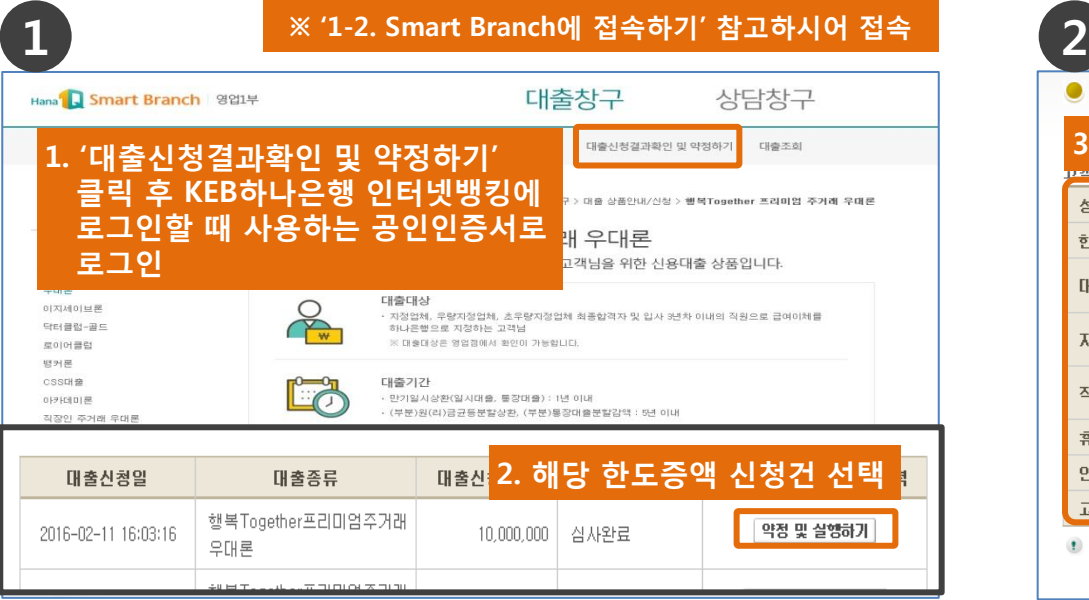

### $\frac{4}{\sqrt{3}}$

이 은행여신거래기본약관 (이하 "약관"이라 합니다)은 하나은행 (이하 "은행"이라 합니다)과 거래처 (이하 "채무자"라 합니 다)와의 상호신뢰를 바탕으로 여신거래의 원활하고 공정한 처리를 위하여 만들어진 것입니다. 은행은 이 약관을 모든 영업점 및 전자금융매체에 비치·게시하고, 채무자는 이를 열람하거나 교부를 청구할 수 있습니다.

#### 제1조 적용범위

·미 약관은 주택자금 기타의 가계자금대출과 미에 준하는 가계부업자금대출, 지급보증 등의 가계용 여신에 관련된 은행과 개인인 채무자 사이의 모든 거래에 적용됩니다.

#### 제2조 머음채권과 며신채권

채무자(차주, 지급보증신청인 등 은행에 대하여 채무를 부담하는 사람을 말합니다. 이하 같습니다)가 발행·배서·보증· 인수한 머음에 의한 며신의 경우, 은행은 머음채권 또는 며신채권의 머느 것에 의하며도 청구할 수 있습니다.

### 7. 은행여신거래기본약관 내용확인 후 체크

<mark>,</mark> 지급의 시기 및 방법에 관해, 은행은 법 │▼

■ 동의합니다. (동의하셔야 신청하실 수 있습니다.)

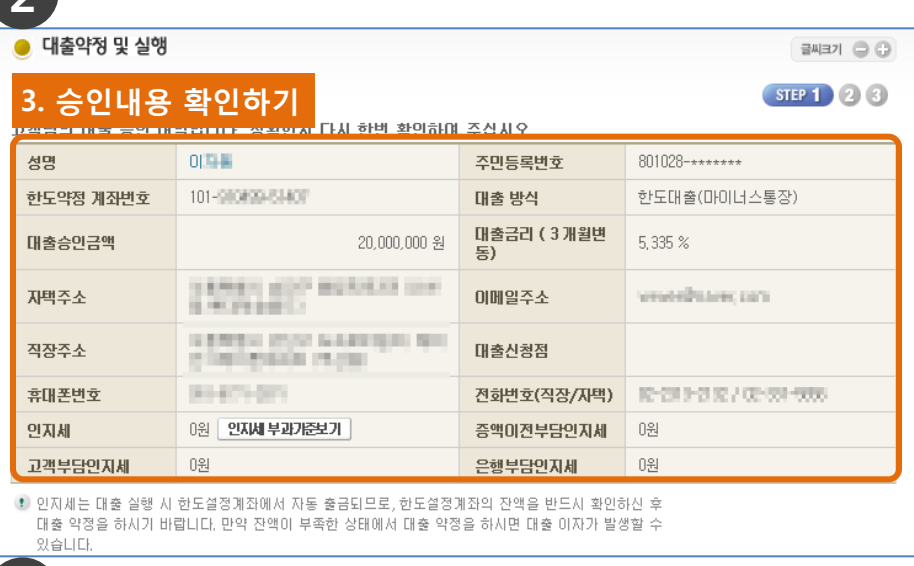

.<br>3소비자보호 모범규준」상 강화된 설명의무 이행을 위하여 고객님이 취약한 금융소비자에 해당하는지 여부를 확인하고자

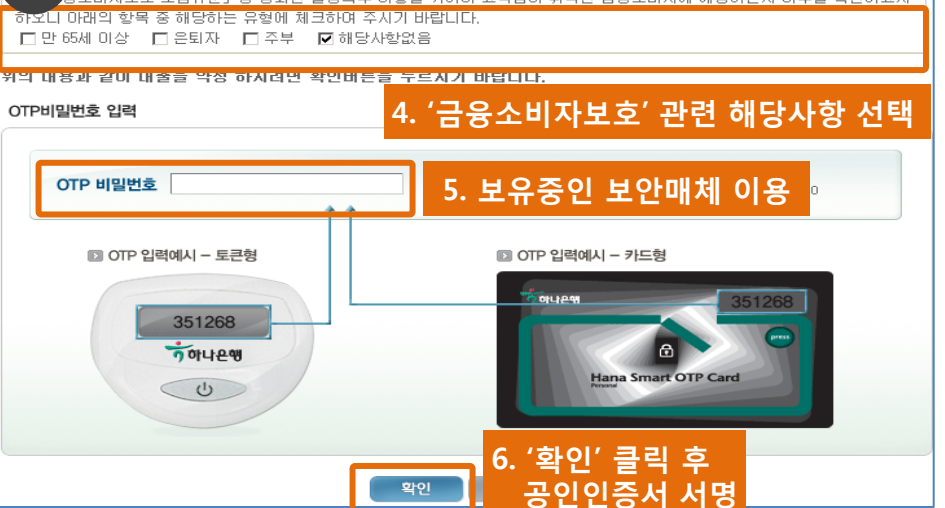

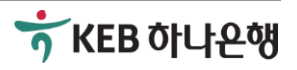

# 2-3. 승인 후 서류작성 및 약정하기

## [대출한도 증액신청하기]

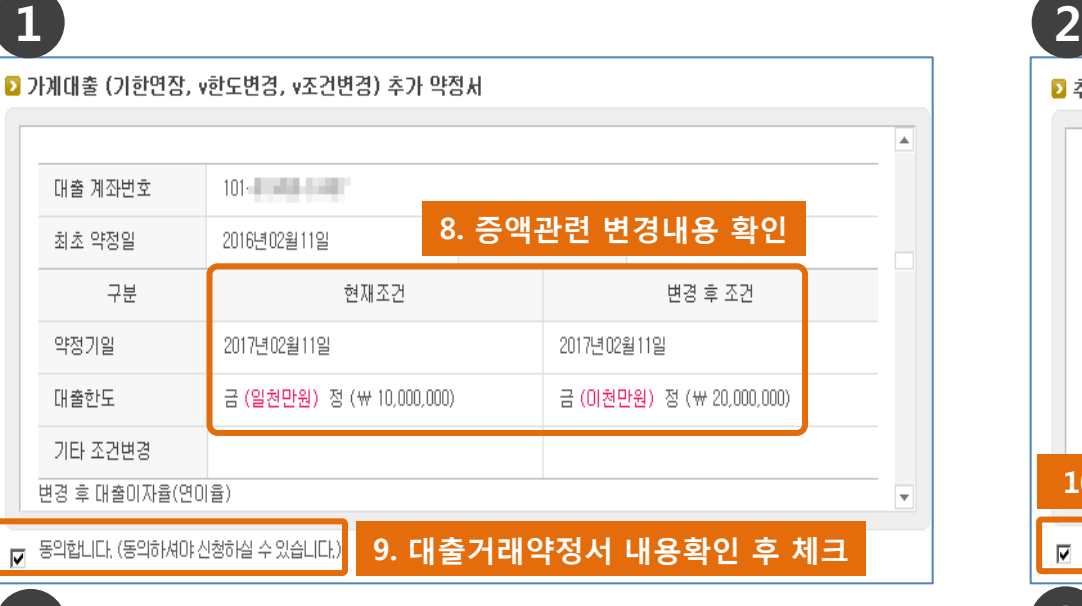

4

## <<상환조건이 없는 경우>>

<u>*상환조건* 없는 경우 우측의 확인 클릭 후 공인인증서로</u> 서명이 끝나면 대출한도가 승인된 내역에 따라 증액되 고 이로써 모든 절차가 마무리 됩니다.

※ 여기서 *상환조건이란*, 기존에 KEB하나은행 혹은 다 른 은행에서 사용중인 대출을 상환하시는 조건으로 대 출이 승인된 것을 의미합니다.

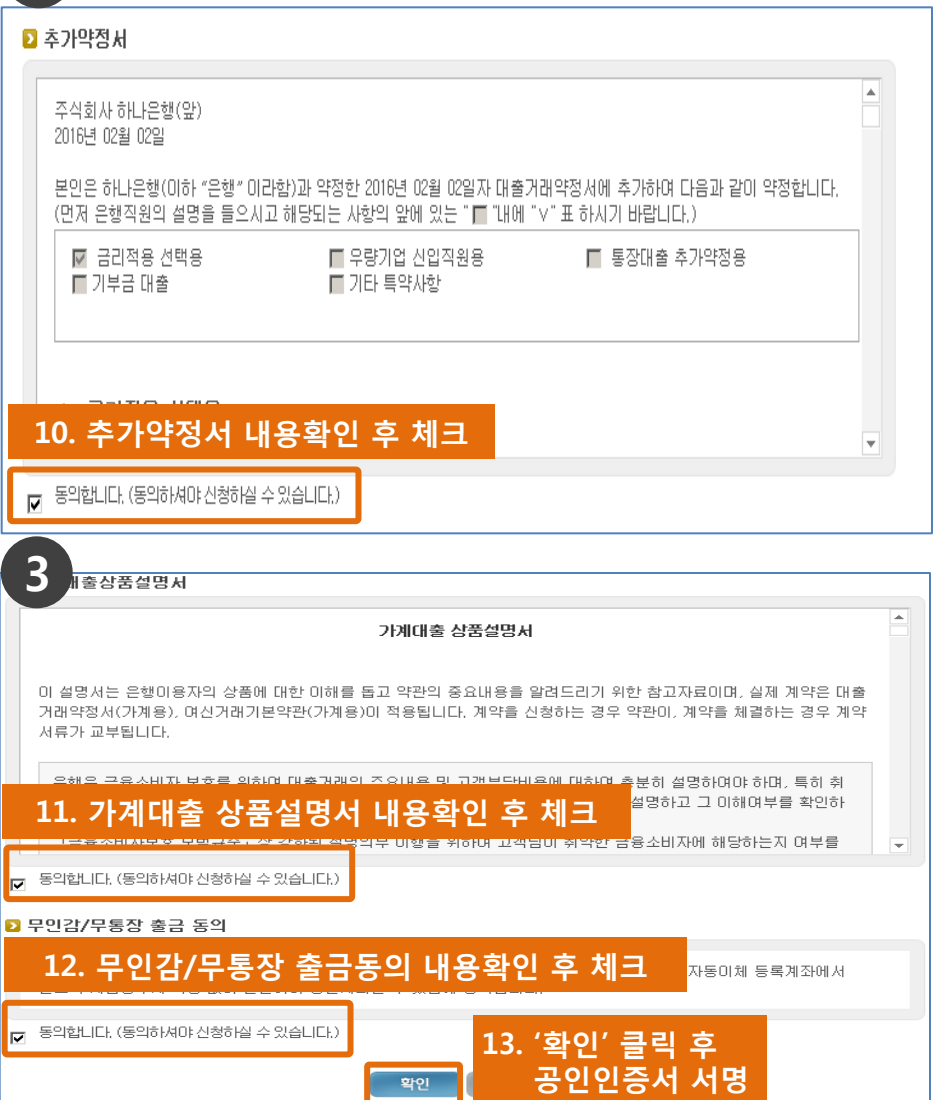

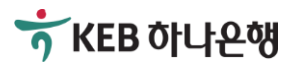

# 2-3. 승인 후 서류작성 및 약정하기

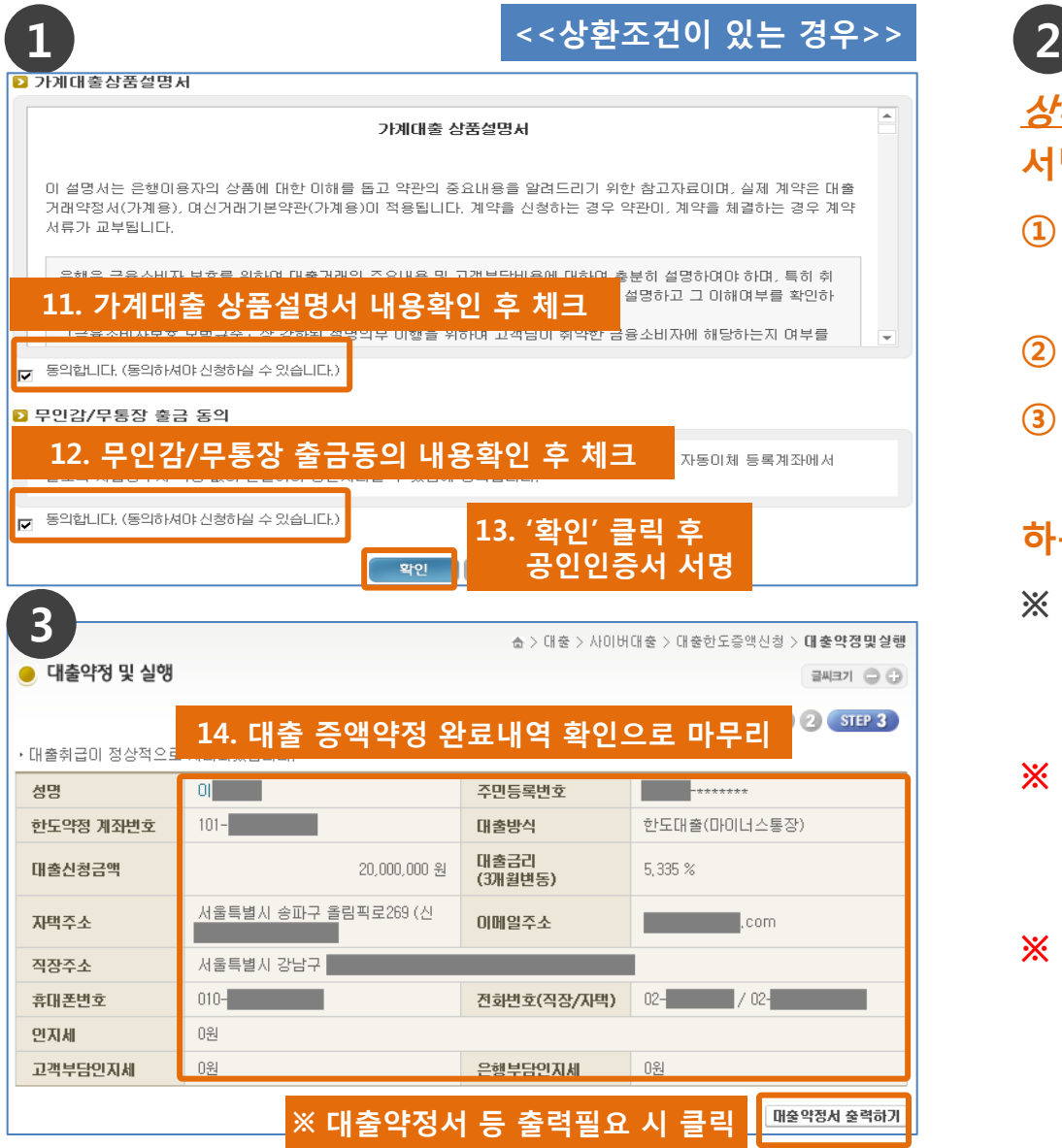

*상환조건* 있는 경우 좌측의 확인 클릭 후 공인인증서로 서명이 완료되시면,

- ① 대출관련 KEB하나은행의 통장과 도장(해당 시), 신분증 등 직원이 안내 드리는 준비사항 확인
- ② 거래하시는 KEB하나은행 영업점을 방문(16시 이전)
- ③ 직원의 안내에 따라 기존 대출상환 및 증빙서류 (상환영수증 등)을 직원에게 제출

## 하는 것으로 모든 절차가 마무리 됩니다.

- ※ 여기서 *상환조건이란*, 기존에 KEB하나은행 혹은 다 른 은행에서 사용중인 대출을 상환하시는 조건으로 대출이 승인된 것을 의미합니다.
- ※ 유의사항: 상환조건이 있는 경우에는 반드시 16시 이전에 사이버하나은행에서 서류작성 완료 후 거래 하시는 KEB하나은행 영업점에 방문하셔야 합니다.
- ※ KEB하나은행 영업점의 운영시간은 09:00~16:00까 지입니다.(특화영업점 제외)

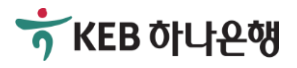

# [참고사항] 대출신청 전 / 대출승인 후 준비사항

## ■대출신청 전 준비사항

- 1. 인터넷 접속이 가능한 컴퓨터
- 2. 공인인증서 (KEB하나은행 혹은 다른 은행의 인터넷뱅킹에서 로그인 하실 때 사용하는 공인인증서)
- 3. KEB하나은행 직원으로부터 안내 받은 서류 (재직증명서, 소득금액증명원 등)

## ■대출승인 후 준비사항

- 1. 대출이 승인된 후에 반드시 KEB하나은행에서 신규계좌 개설 후 인터넷뱅킹을 가입하셔야 합니다. (단, 기존에 KEB하나은행 계좌가 있고 인터넷뱅킹 사용하시는 경우 제외)
- 2. 공인인증서

(KEB하나은행의 인터넷뱅킹에서 로그인 하실 때 사용하는 공인인증서)

3. (해당 시) 기존 KEB하나은행 혹은 다른 금융기관에서 사용중인 대출을 상환하는 조건인 경우, KEB하나은행 통장과 통장에 날인된 도장(해당 시), 신분증 등 직원의 안내에 따라 준비하시어 영업점에 방문하셔야 합니다.

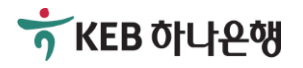

# [참고사항] 나에게 맞는 대출 거래방식 선택하기

## ■한도거래 방식

일정 한도를 약정하고 약정한 금액 범위내에서 실행과 상환을 반복하여 사용할 수 있는 방식으로 일반적으로 '마이너스통장'이라고 불리는 방식입니다. 필요한 대출금이 단기간 에 변동하고 여유자금으로 수시로 상환하고자 할 때 유리하며 사용하지 않을 때, 즉 마이 너스로 대출금액이 발생하지 않으면 대출이자가 발생하지 않습니다.

(예시) 한도거래 방식으로 5천만원이 약정된 경우, 계좌잔액이 '0원'인 상태에서 2천만원을 인출할 경우 '-2천만원'으로 표시되며 이 상태에서 다시 '5백만원'을 입금할 경우 입금한 '5백만원 만큼' 자동으로 상환되며 계좌잔액은 '-1천 5백만원'으로 표시됩니다.

## ■개별거래 방식

대출금을 일시에 수령하고 만기일자에 일시에 상환하거나 정해진 날짜에 분할하여 상환 할 수 있는 방식으로 한번 상환한 금액은 재사용할 수 없습니다. 필요한 대출금액이 명확 하고 대출을 상환할 수 있는 여유자금이 규칙적으로 마련되는 경우에 선택할 수 있는 방 식입니다.

(예시) 개별거래 방식으로 5천만원으로 약정 및 실행한 경우, 선택하신 계좌에 5천만원이 입금되며(단, 인지세 등 수수료가 발생하는 경우 동금액을 차감하고 입금) 매월 지정하신 날짜에 해당 계좌에서 대출이자가 인출됩니다. 또한 중도에 여유자금으로 2천만원을 상환한 경우 대출잔액은 3천만원으로 감소하고 상환한 2천만원이 다시 필요한 경우 신규로 대출을 신청하셔야 합니다. (단, 중도상 환 시 중도상환 수수료가 발생할 수 있으니 직원에게 문의하시기 바랍니다)

### ※ 본 설명은 손님의 이해를 위한 목적으로 간략히 작성된 것으로 자세한 내용은 반드시 KEB하나은행 직원을 통해 안내 받으시길 바랍니다.

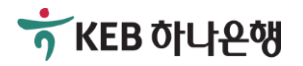